### **BAB III**

### **PELAKSANAAN KERJA MAGANG**

#### **3.1 Kedudukan dan Koordinasi**

Dalam melaksanakan kegiatan magang, perusahaan memiliki struktur organisasi untuk para *intern*, yaitu sebagai berikut.

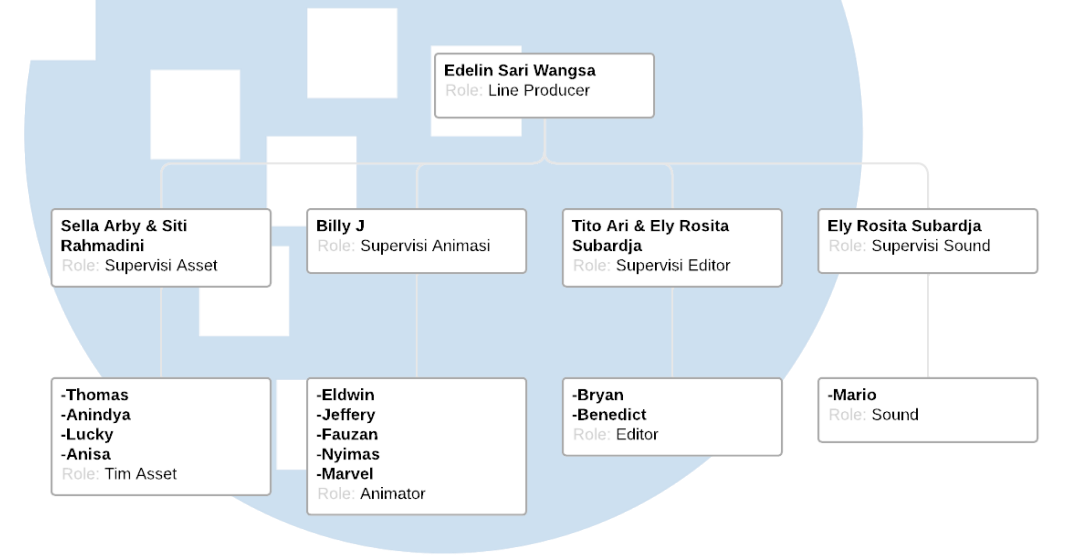

Gambar 3. 1 Struktur Kedudukan dan Organisasi Magang Penulis (2023)

 Kedudukan penulis di MNP sebagai mahasiswa magang adalah sebagai editor (offline dan online editor). Dimana penulis akan banyak berkoordinasi dengan Pak Tito Ari Pratama selaku supervisor yang akan membimbing penulis. Ada juga Ibu Ely Rosita Subardja yang terkhusus menjadi supervisor untuk bagian online editing.

 Alur kerja penulis dalam MNP yaitu melakukan laporan kepada Pak Tito Ari Pratama tentang hal-hal yang sudah atau sedang dikerjakan. Timeline kerja penulis juga diberikan oleh Pak Tito Ari Pratama. Jadi berbagai tugas yang dikerjakan akan dilaporkan juga ke Pak Tito Ari Pratama. Bahkan saat pekerjaan yang dilakukan tidak berhubungan dengan hal yang utamanya di awasi oleh Pak Tito Ari Pratama.

 Seperti contohnya saat proses online editing dimana pengawas utama adalah Ibu Ely Rosita Subardja. Pada masa pengerjaan penulis juga melapor kepada Pak Tito Ari Pratama, tidak hanya kepada Ibu Ely Rosita Subardja saja. Selepas dari itu,

penulis tidak ada melakukan laporan atau hal apapun dengan orang-orang yang ada diluar MNP atau UMN (karena shooting dilakukan di UMN dengan dosen UMN).

 Jadi alur kerja yang harus diikuti adalah melakukan tugas yang diberikan sesuai timeline dan deadline yang ditentukan serta memberi laporan dan melakukan koordinasi dengan orang-orang yang bertanggung jawab di lapangan. Tetapi semua hal yang penulis kerjaan harus dilaporkan kepada Pak Tito Ari Pratama selaku supervisor penulis dan juga kepada supervisor lain tergantung pekerjaan yang sedang dilakukan.

#### **3.2 Tugas dan Uraian Kerja Magang**

Selama melaksanakan kegiatan magang, penulis memiliki beberapa tugas dan pekerjaan yang dipercayakan oleh pihak perusahaan kepada penulis. Dimana tugas dan pekerjaan dibagi sesuai keahlian yang dimiliki, nmaun dengan tetap adanya pengawasan atau *supervise* dari pihak perusahaan. Adapun penjelasan mengenai tugas dan uraian kerja magang yang dimiliki oleh penulis.

#### **3.2.1 Tugas yang Dilakukan**

Pekerjaan utama yang penulis akan kerjakan adalah sebagai offline dan juga online editor. Karena itu pekerjaan utama penulis baru dimulai setelah shooting selesai. Karena untuk memulai proses editing diperlukan video mentah yang harus diambil terlebih dahulu saat hari shooting. Shooting dibagi menjadi 3 hari, saat shooting hari pertama selesai, penulis langsung ditugaskan untuk memulai proses editing offline dan mulai mengejar deadline untuk video yang penulis kerjakan. Sebelum bisa memulai proses offline editing, penulis terlebih dahulu harus mengambil file video dan juga sound. Lalu file tersebut terlebih dahulu disortir untuk memudahkan proses *offline editing*.

Setelah file selesai disortir, barulah penulis bisa memulai proses *offline editing*, bila semua sudah siap proses offline editing bisa dimulai. Lalu unttuk memulai online editing pertama-tama kita harus menyelesaikan proses offline

editing. Dimana pada online editing akan dilakukan editing akhir bagi video sampai ke *final cut*. Maka, tugas yang ditanggungjawabkan kepada penulis pada pelaksanaan magang di MNP yaitu sebagai *offline* dan juga *online editor*.

### **3.2.2 Uraian Kerja Magang**

 Disini penulis akan membahas lebih rinci mengenai proses pengerjaan projek yang penulis kerjakan selama pelaksanaan magang. Penulis ditugaskan untuk mengerjakan 11 video, tetapi 4 diantara 11 video itu dipindah tangankan untuk revisi akhir (sudah sampai *fine cut*). Hal pertama yang dilakukan oleh penulis adalah memastikan semua file seperti video dan sound sudah diambil agar tidak ada kesalahan atau kendala yang terjadi pada proses editing. Sebelum memulai *offline editing* penulis membuat *folder* untuk tiap naskah dan merapihkan file sesuai dengan naskah dari tiap file yang dibantu dengan laporan dari *script continuity*. *Folder* tersebut berisikan hal-hal yang dibutuhkan dalam merapihkan file seperti nama file dan *notes* tentang video tersebut (seperti mana video yang baik dan tidak baik).

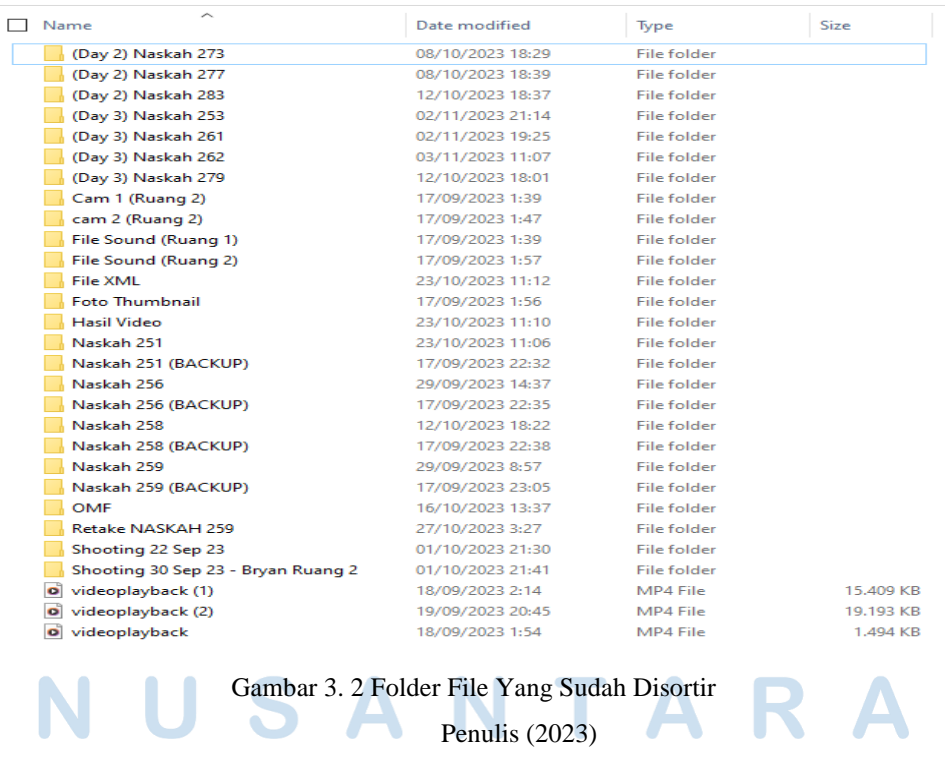

Bila sudah selesai, penulis bisa mulai mengerjakan proses offline editing. Pada tahap ini penulis harus men-jahit *raw footage* dan merubahnya menjadi 1 video sesuai naskah yang sudah diapprove klien. Pekerjaan yang harus dilakukan pada *offline editing* yaitu memotong video dan menyatukannya sesuai dengan konten yang terdapat di naskah.

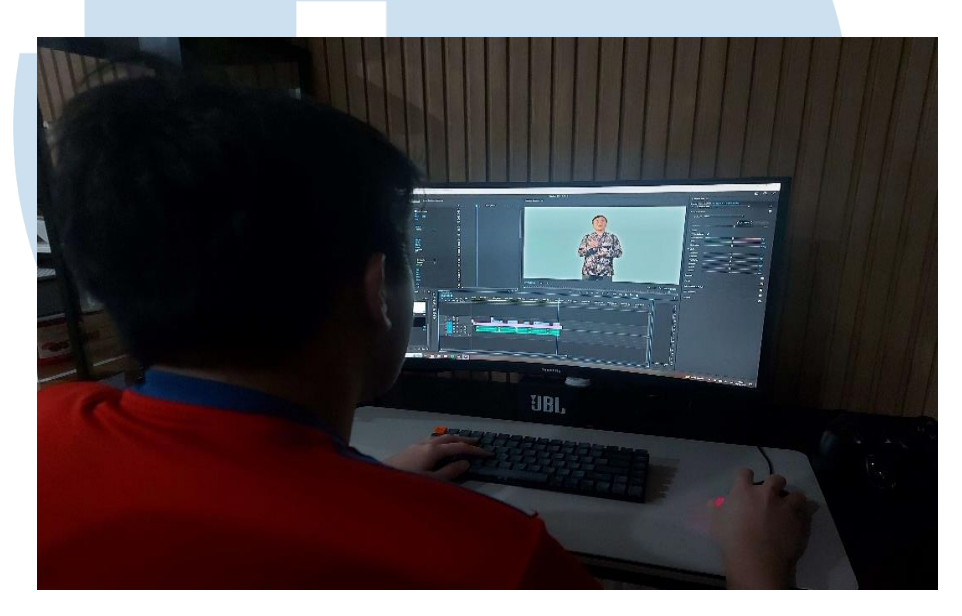

Gambar 3. 3 Menyatukan File Menjadi 1 Video Penulis (2023)

Tidak hanya men-jahit video, pada tahap offline editing untuk projek kali ini penulis juga harus menghilangkan green screen dan merapihkan *green screen*. Karena background di video ini nantinya akan diubah sesuai panduan yang diberikan dan ditambah animasi dan lainnya.

## E R **S** ULTIM USANTAR

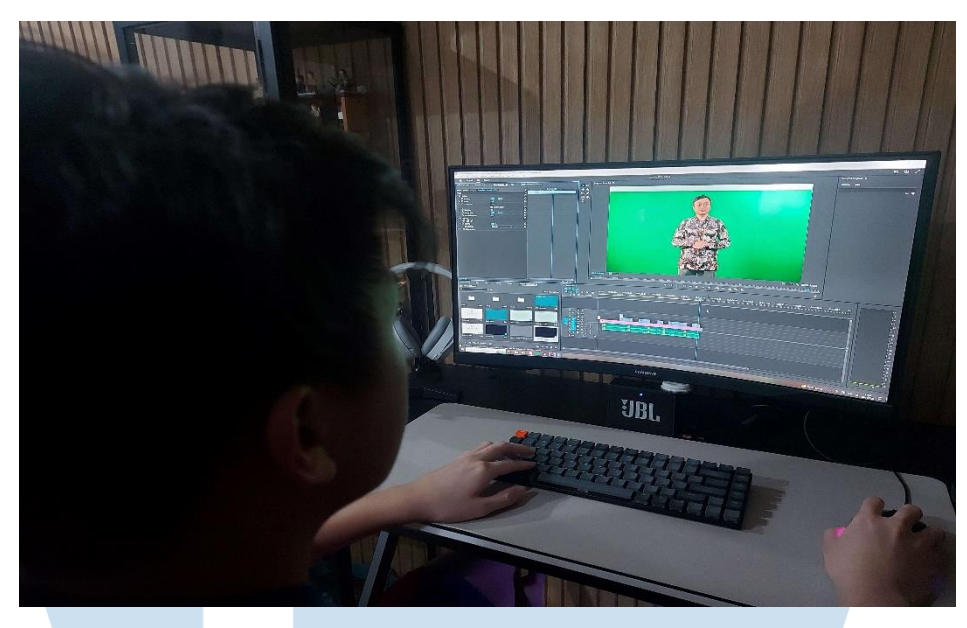

Gambar 3. 4 Mengedit Video Dengan Green Screen Penulis (2023)

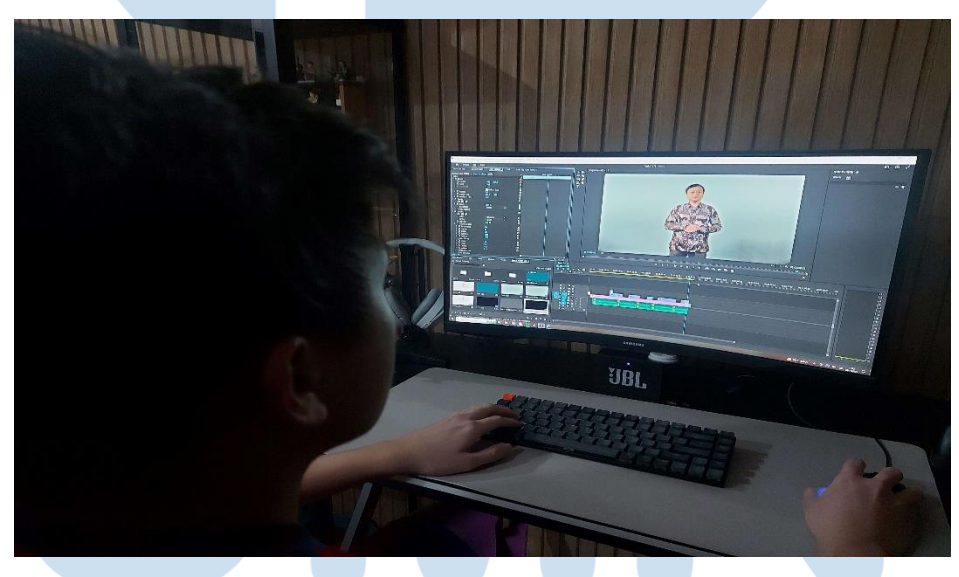

Gambar 3. 5 Menghilangkan dan Merapihkan Green Screen

Penulis (2023)

Pada saat proses *editing* selesai, penulis akan meng-*upload* file tersebut pada *drive* yang sudah disediakan oleh *supervisor*. Setelah itu penulis menunggu revisi atau perintah dari *supervisor*. Biasanya diselang waktu tersebut penulis disuruh untuk menyicil editing naskah lain.

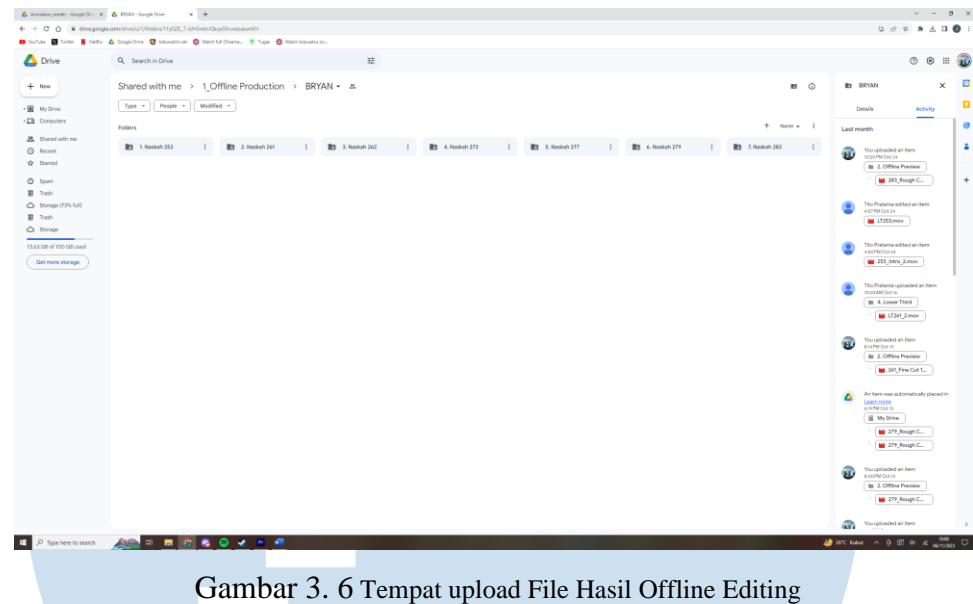

Penulis (2023)

Proses yang dilalui untuk tiap naskah termasuk 273 dan 277 itu sama. Karena untuk setiap naskah file harus disortir untuk bisa dimulai proses *offline editing* dan lalu saat *offline editing* di *approve*, penulis harus menunggu file dari team animasi dan asset untuk memulai *online editing*. Karena itu setiap harinya editing naskah dilakukan secara selang-seling. Tentu ini juga untuk menggunakan waktu secara efisien dan membuat *progress* pekerjaan bisa selesai dengan lebih cepat.

Saat animasi dan *asset* sudah selesai waktunya penulis masuk ke dalam *online editing*. Dimana pada tahap ini tugas penulis adalah memasukkan animasi dan *asset*, melakukan *grading*, *transition* dan juga *subtitle*. Ini adalah tahap akhir dalam proses *editing*. Jadi pada tahap ini penulis harus membuat *subtitle* yang sama persis sesuai dengan *storyline*. Lalu penulis juga harus melakukan *color grading* untuk video yang sudah diedit untuk menyamakan warna dari kamera 1 dan juga kamera 2. Lalu hal terakhir yang perlu dilakukan adalah memasukkan animasi. Setelah semua itu selesai tugas terakhir penulis adalah memastikan *subtitle*, animasi dan *color grading* sudah pas dan siap untuk di *render*.

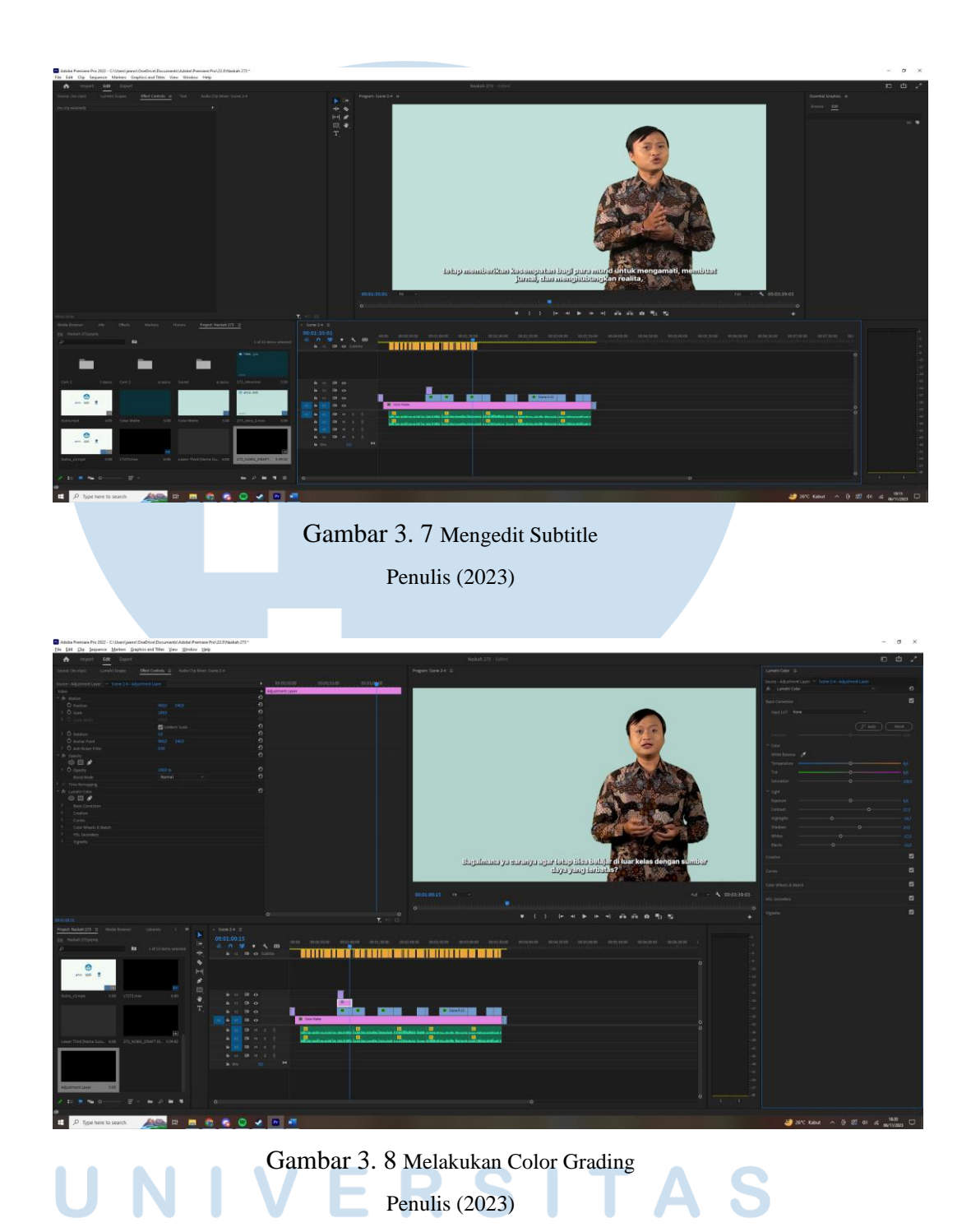

Setelah membuat *subtitle* dan melakukan *color grading*, tugas yang harus dilakukan adalah memasukkan animasi dan *asset* ke dalam video dan menyesuaikan animasi tersebut agar sesuai dengan video yang sudah di *edit*. Hal ini dikarenakan

terkadang ada animasi yang bertabrakan atau memiliki durasi yang lebih dan banyak masalah lainnya.

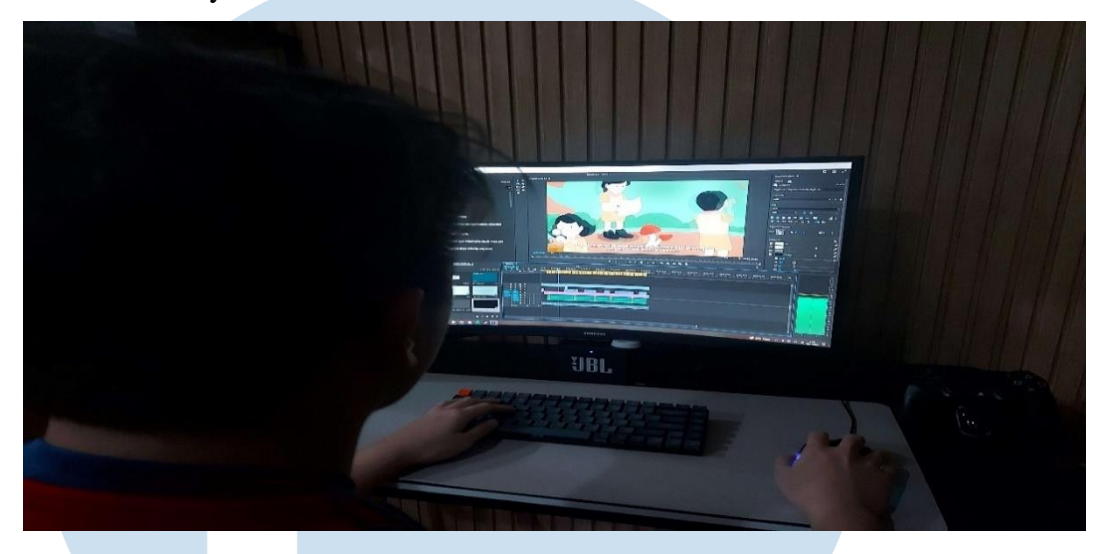

Gambar 3. 9 Memasukkan dan Menyocokkan Animasi Pada Timeline Penulis (2023)

Setelah animasi dan *asset* berhasil dimasukkan ke dalam video dan sudah disesuaikan. Diperlukan untuk *render video* dan lalu memindahkan *file video* ke dalam *folder* di *google drive* yang sudah disediakan oleh *supervisor*.

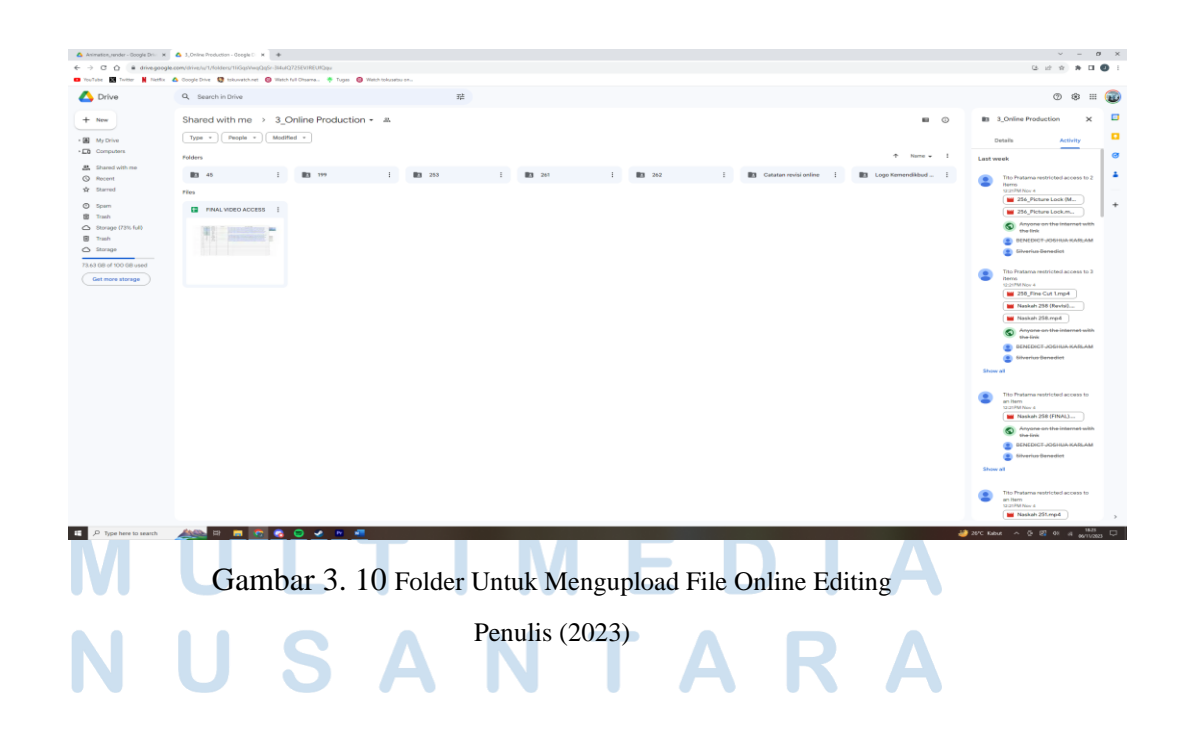

Tetapi pengerjaan video tidak selesai hanya sampai disana, karena hasil video masih harus di cek oleh klien dan biasanya pasti akan ada revisi yang harus dilakukan tidak hanya pada online editing tetapi juga pada offline editing. Bila semua hal termasuk revisi dari klien sudah tuntas dan diselesaikan, barulah tugas penulis untuk video tersebut sudah selesai.

#### **3.2.3 Kendala yang Ditemukan**

 Membahas soal kendala atau kesulitan, tentu saja dalam sebuah projek atau pekerjaan tidak akan selalu berjalan dengan mulus. Karena kesalahan minim atau fatal dapat terjadi selama pengerjaan projek berlangsung. Salah satu contoh fatal yang penulis alami pada pelaksanaan magang ini adalah pada naskah 259, yang merupakan naskah pertama yang kita kerjakaan pada hari pertama shooting.

 Hal yang terjadi adalah talent yang mengenakan jam tangan dan baru tersadar pada saat pertengahan shooting naskah 259 bahwa jam tangan atau aksesorin lainnya tidak diperbolehkan untuk dikenakan di video yang akan dikerjakan. Awalnya kita tetap melanjutkan shooting dan sudah meminta talent untuk melepas jam tangan pada naskah selanjutnya.

 Editing pun juga sudah dikerjakan untuk naskah tersebut dan benar saja, pada saat di cek oleh klien disuruh agar jam tangan tidak terlihat di frame. Tetapi hal itu malah membuat presenter menjadi terlalu zoom dan tidak bagus dalam video. Kendala lain yang terjadi diakibatkan oleh green screen. Dimana pada beberapa video naskah sedikit pantulan hijau tidak dapat dihilangkan dari muka presenter yang tentu menjadi sebuah pr untuk grading pada saat online editing. Karena harus meminimalisir cahaya hijau yang terlihat.

Masalah lain adalah bedanya warna footage dari cam 1 dan cam 2, saat dilihat perbedaan warna muka presenter pada cam 1 dan cam 2 sangat signifikan. Hal ini membuat warna antara cam 1 dan cam 2 menjadi tidak sinkron. Tentu hal ini juga menjadi pr bagi color grading pada online editing. Karena harus bisa membuat warna presenter pada cam 1 dan cam 2 sebisa mungkin terlihat cukup sama. Kemudian, terkadang terdapat masalah dalam animasi dan asset seperti animasi yang lebih dari waktu yang ditentukan, asset yang kurang dan juga transisi dari animasi dan asset yang terkadang ada masalah seperti transisi terlalu cepat atau tiba-tiba terpotong di tengah-tengah.

Terakhir adalah revisi dari klien, yang tentunya banyak orang diluar sana juga pasti pernah mengalami hal ini. Tentunya demand dari klien harus coba kita maksimalkan untuk dipenuhi termasuk revisi-revisi yang diberikan oleh klien. Kendala disini adalah terkadang klien suka berubah pikiran mengenai hal yang ingin mereka ubah dimana tentunya hal ini jadi menambah pekerjaan,

#### **3.2.4 Solusi atas Kendala yang Ditemukan**

 Kendala dan kesulitan yang sudah penulis ceritakan diatas tentunya tidak boleh dibiarkan dan tidak dicari solusinya, Karena itu team penulis juga mencari cara untuk menyelesaikan masalah-masalah tersebut agar video dapat diselesaikan dan diberikan kepada klien. Sebagai contoh, pada kendala pertama, akhirnya kita melakukan shooting ulang untuk naskah 259, dimana kita memanggil kembali talent dan sudah dipastikan untuk tidak memakai aksesoris apapun pada pergelangan tangan talent.

 Berikutnya, untuk masalah green screen ataupun footage yang warnanya berbeda sudah coba dimaksimalkan dan diakali pada saat color grading. Dimana tentunya akan disesuaikan juga oleh permintaan klien sampai di approve. Untuk animasi dan asset juga yang bisa dilakukan adalah untuk membenarkan kesalahan yang terjadi setelah video di preview oleh supervisor. Ini memang merupakan masalah yang cukup minor tetapi dapat sangat memakan waktu dan membuat pekerjaan baru selesai mendekati waktu pengumpulan video kepada klien. Dan untuk yang terakhir, untuk revisi dari klien, solusi dari kendala ini yaitu untuk mengerjakan sesuai dengan perintah klien pastinya. Karena pekerjaan yang kita lakukan adalah request dari klien dan cara terbaik untuk mengurangi kendala adalah dengan menyelesaikan revisi sesuai dengan keinginan dari klien.

# JSANTAR